Бюджетное образовательное учреждение среднего профессионального образования Чувашской Республики «Чебоксарское музыкальное училище (техникум) им. Ф.П. Павлова» Министерства культуры, по делам национальностей, информационной политики и архивного дела Чувашской Республики

#### **МЕТОДИЧЕСКИЕ УКАЗАНИЯ ПО ПЛАНИРОВАНИЮ САМОСТОЯТЕЛЬНОЙ РАБОТЫ СТУДЕНТОВ ПО УЧЕБНОЙ ДИСЦИПЛИНЕ Математика и информатика**

основной профессиональной образовательной программы СПО

(ППССЗ)

по специальностям:

- *53.02.02 Музыкальное искусство эстрады (по видам)*
- *53.02.03 Инструментальное исполнительство (по видам инструментов)*
- *53.02.04 Вокальное искусство*
- *53.02.05 Сольное и хоровое народное пение*
- *53.02.06 Хоровое дирижирование*
- *53.02.07 Теория музыки*

Чебоксары 2015

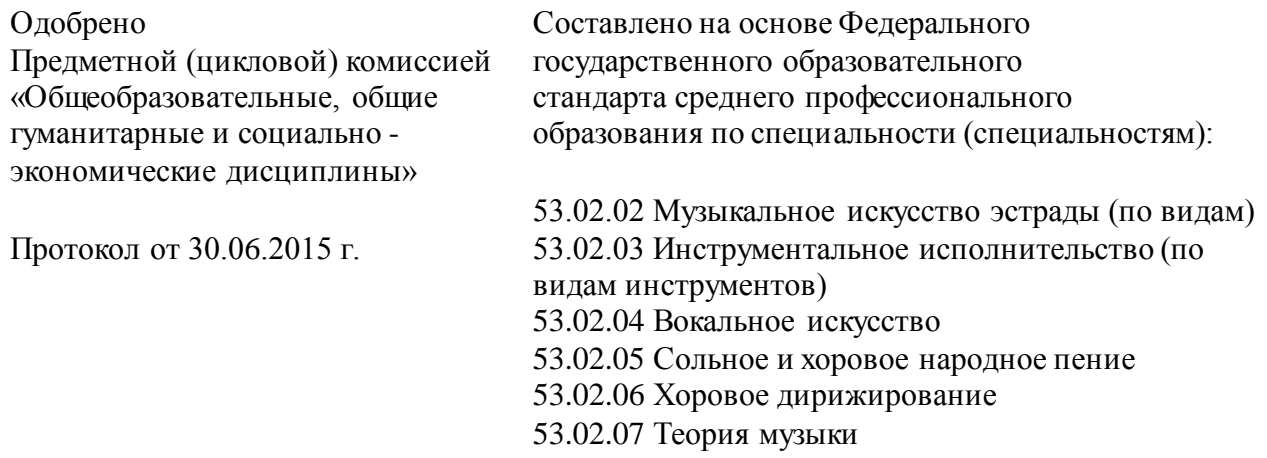

Разработчик:

**Покровский В.А.**, преподаватель высшей категории отделения общеобразовательных дисциплин БПОУ «Чебоксарское музыкальное училище»

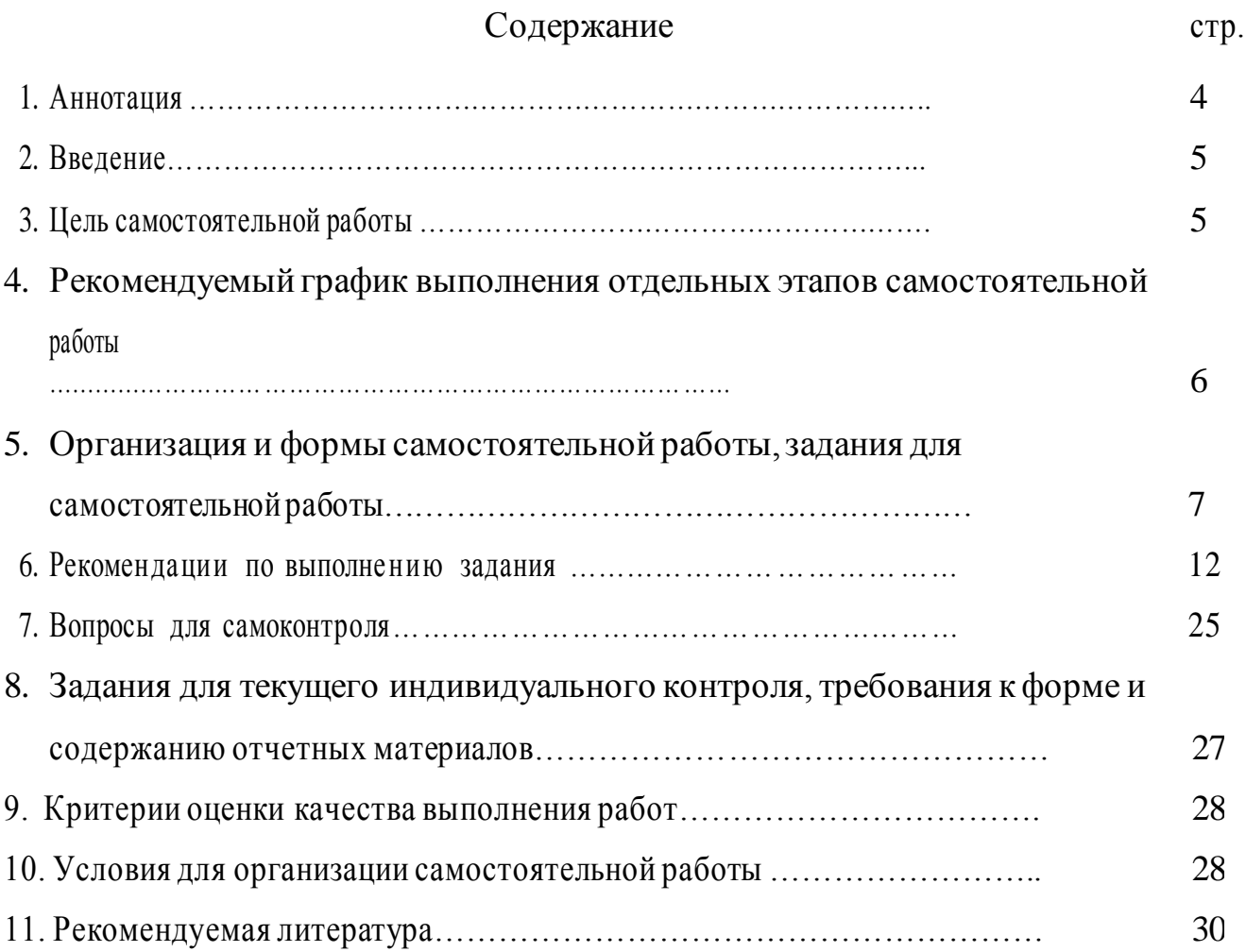

#### **1. Аннотация**

Ключевой проблемой современного профессионального образования становится внедрение в учебный процесс средств и методик, развивающих у выпускников способности к овладению методами познания, дающими возможность самостоятельно добывать знания, творчески их использовать на базе известных или вновь созданных способов и средств деятельности. Стать таким специалистом без хорошо сформированных умений и навыков самостоятельной учебной деятельности невозможно.

Проблема организации самостоятельной работы студентов является актуальной и сложной, и её решение требует значительных усилий, как со стороны преподавателей, так и со стороны студентов.

Основным документом, определяющим самостоятельную работу студентов в колледжах, являются «Рекомендации по планированию и организации самостоятельной работы студентов образовательных учреждений среднего профессионального образования в условиях действия ГОС СПО» (Приложение к письму Минобразования России от 29.12.2000 № 16-52-138 ин/16-13).

Объем самостоятельной работы студентов определяется Федеральным государственным образовательным стандартом.

Самостоятельная работа студентов является обязательной для каждого студента и определяется учебным планом.

Разработанные рекомендации содержат материалы по планированию и организации самостоятельной работы студентов.

#### **2. Введение**

Рабочая программа учебной дисциплины Математика и информатика является частью основной профессиональной образовательной программы в соответствии с ФГОС по специальности (специальностям) СПО (углубленной подготовки) входящим в состав укрупненной группы специальностей

53.00.00 Музыкальное искусство:

53.02.02 Музыкальное искусство эстрады (по видам)

53.02.03 Инструментальное исполнительство (по видам инструментов),

53.02.04Вокальное искусство,

53.02.05Сольное и хоровое народное пение,

53.02.06 Хоровое дирижирование,

53.02.07 Теория музыки

#### **3. Цель самостоятельной работы**

Процесс изучения дисциплины направлен на формирование элементов следующих компетенций в соответствии с ФГОС СПО по данной специальности:

ОК 10. Использовать умения и знания учебных дисциплин федерального государственного образовательного стандарта среднего общего образования в профессиональной деятельности.

В результате изучения учебной дисциплины обучающийся должен: **уметь:**

- проводить тождественные преобразования иррациональных, показательных, логарифмических и тригонометрических выражений;
- решать иррациональные, логарифмические и тригонометрические уравнения и неравенства;
- решать системы уравнений изученными методами;
- строить графики элементарных функций и проводить преобразования графиков, используя изученные методы;
- применять аппарат математического анализа к решению задач;
- применять основные методы геометрии (проектирования, преобразований, векторный, координатный) к решению задач;
- оперировать различными видами информационных объектов, в том числе с помощью компьютера, соотносить полученные результаты с реальными объектами;
- распознавать и описывать информационные процессы в социальных, биологических и технических системах;
- использовать готовые информационные модели, оценивать их соответствие реальному объекту и целям моделирования;
- оценивать достоверность информации, сопоставляя различные источники;
- иллюстрировать учебные работы с использованием средств информационных технологий;
- создавать информационные объекты сложной структуры, в том числе гипертекстовые документы;
- просматривать, создавать, редактировать, сохранять записи в базах данных, получать необходимую информацию по запросу пользователя;
- наглядно представлять числовые показатели и динамику их изменения с помощью программ деловой графики;
- соблюдать правила техники безопасности и гигиенические рекомендации при использовании средств информационнокоммуникационных технологий (ИКТ);

#### **знать:**

- тематический материал курса;
- основные технологии создания, редактирования, оформления, сохранения, передачи информационных процессов различных типов с помощью современных программных средств информационных и коммуникационных технологий;
- назначение и виды информационных моделей, описывающих реальные объекты и процессы;
- назначения и функции операционных систем

Самостоятельная работа студентов (далее – самостоятельная работа) проводится с целью:

- систематизации и закрепления полученных теоретических знаний и практических умений студентов;
- углубления и расширения теоретических знаний;
- формирования умений использовать нормативную, правовую, справочную и специальную литературу;
- развития познавательных способностей и активности студентов: творческой инициативы, самостоятельности, ответственности и организованности;
- формирования самостоятельности мышления, способностей к саморазвитию, самосовершенствованию и самореализации;
- формирования практических (общеучебных и профессиональных) умений и навыков;
- развития исследовательских умений;
- выработки навыков эффективной самостоятельной

профессиональной (практической и научно-теоретической) деятельности на уровне мировых стандартов.

#### **4. Рекомендуемый график выполнения отдельных этапов самостоятельной работы**

В учебном процессе среднего специального учебного заведения выделяют два вида самостоятельной работы:

- аудиторная;

- внеаудиторная.

Аудиторная самостоятельная работа по дисциплине выполняется на учебных занятиях под непосредственным руководством преподавателя и по его заданию.

Внеаудиторная самостоятельная работа выполняется студентом по заданию преподавателя, но без его непосредственного участия.

#### **Рекомендуемое количество часов на освоение программы учебной дисциплины:**

максимальной учебной нагрузки обучающегося **102 (математика – 54, информатика - 48)** часа, в том числе:

обязательной аудиторной учебной нагрузки обучающегося **68 (математика – 36, информатика - 32)** часов;

самостоятельной работы обучающегося **34 (математика – 18, информатика - 12)** часа.

График самостоятельной работы включает обязательные и рекомендуемые виды самостоятельной работы.

Распределение объема времени на внеаудиторную самостоятельную работу в режиме дня студента не регламентируется расписанием.

#### **Формы контроля:**

Промежуточная аттестация: экзамен

### **5. Организация и формы самостоятельной работы, задания для самостоятельной работы**

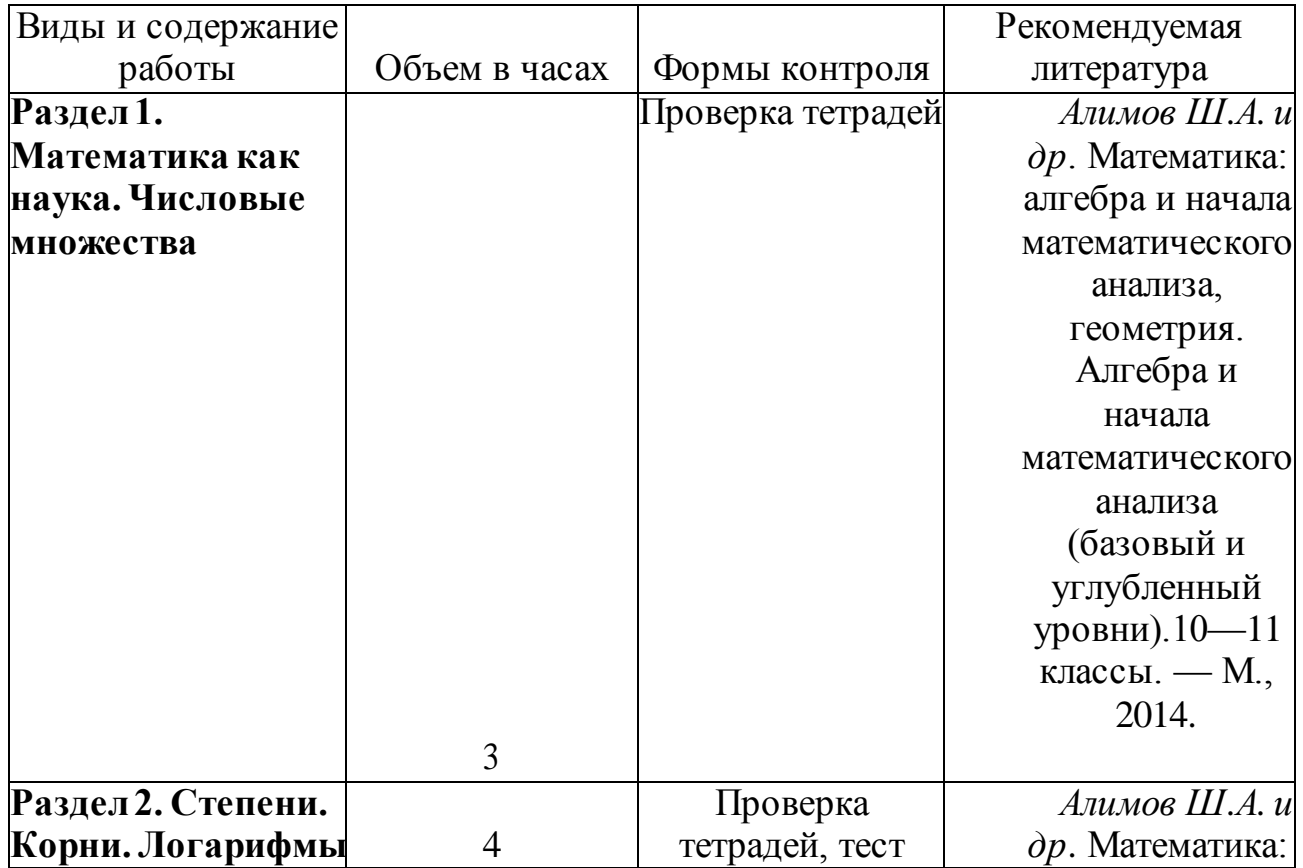

## **МАТЕМАТИКА**

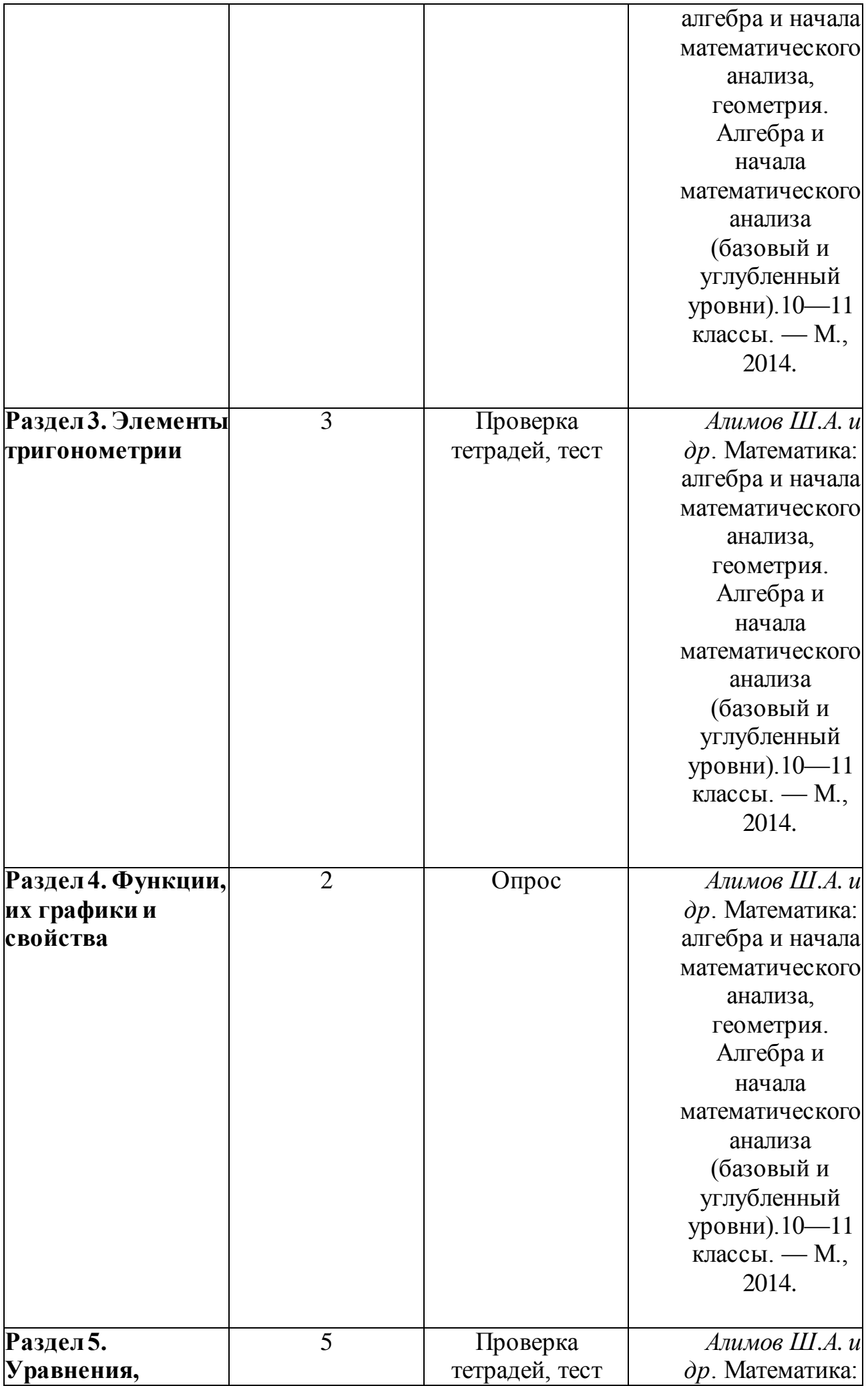

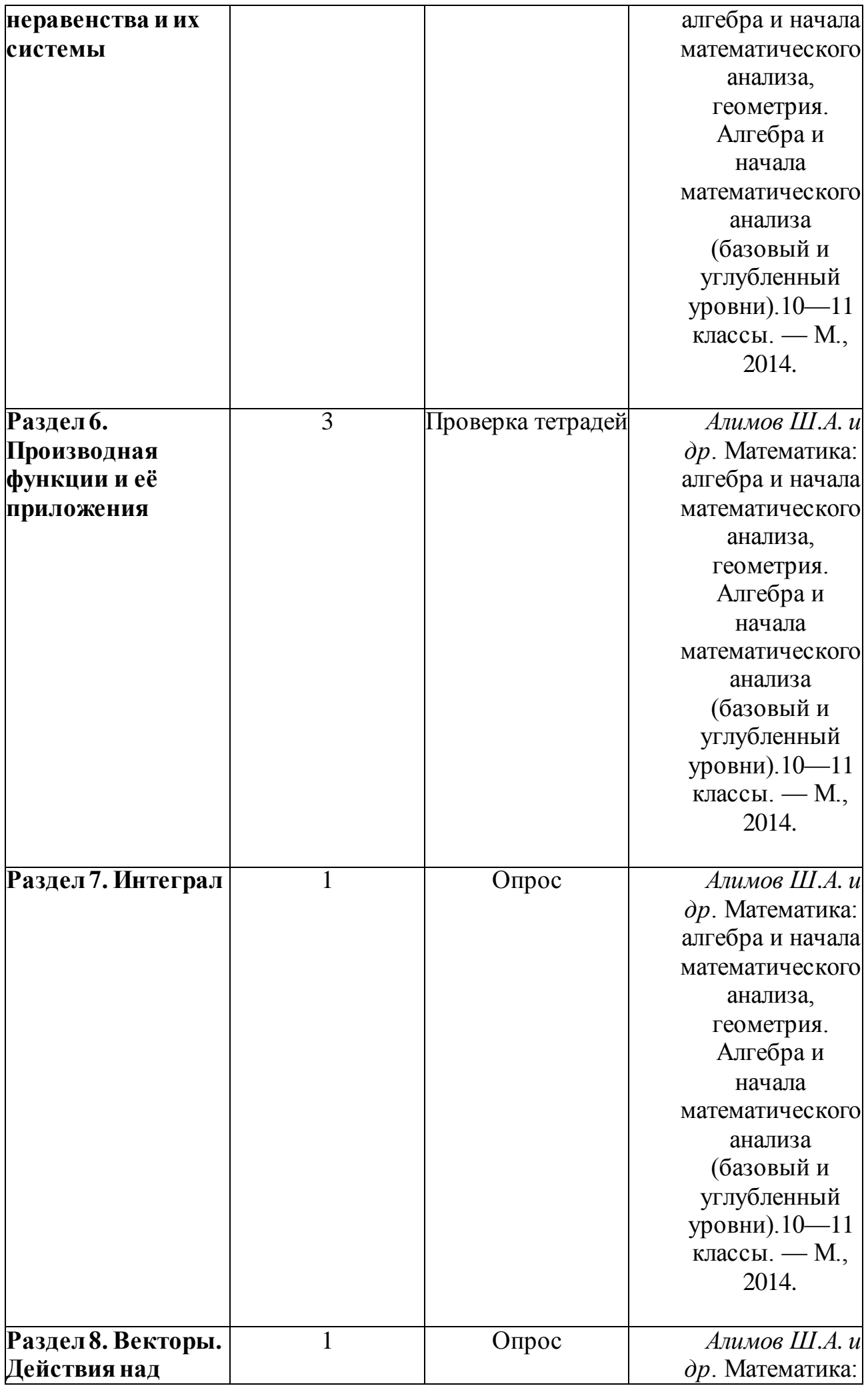

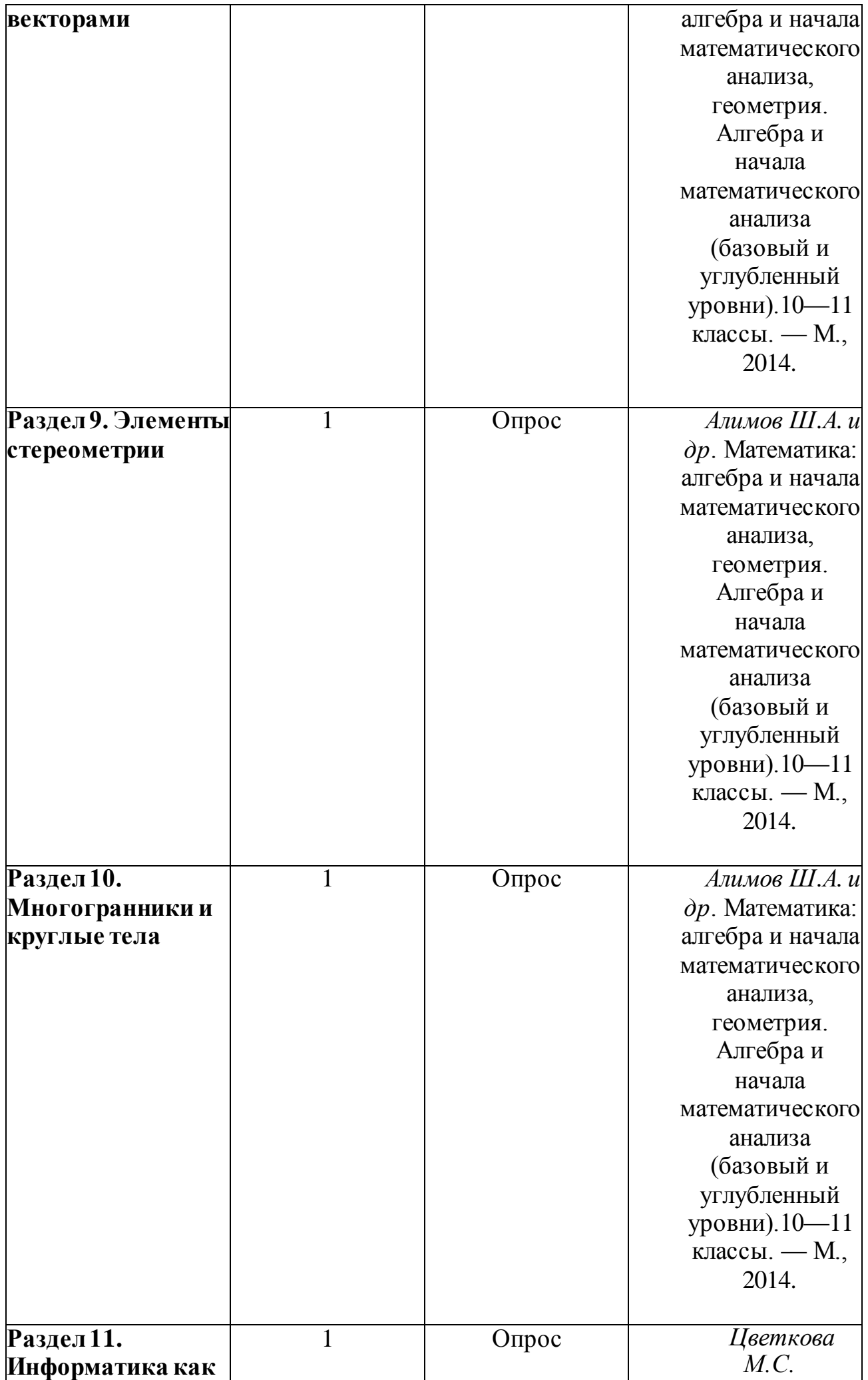

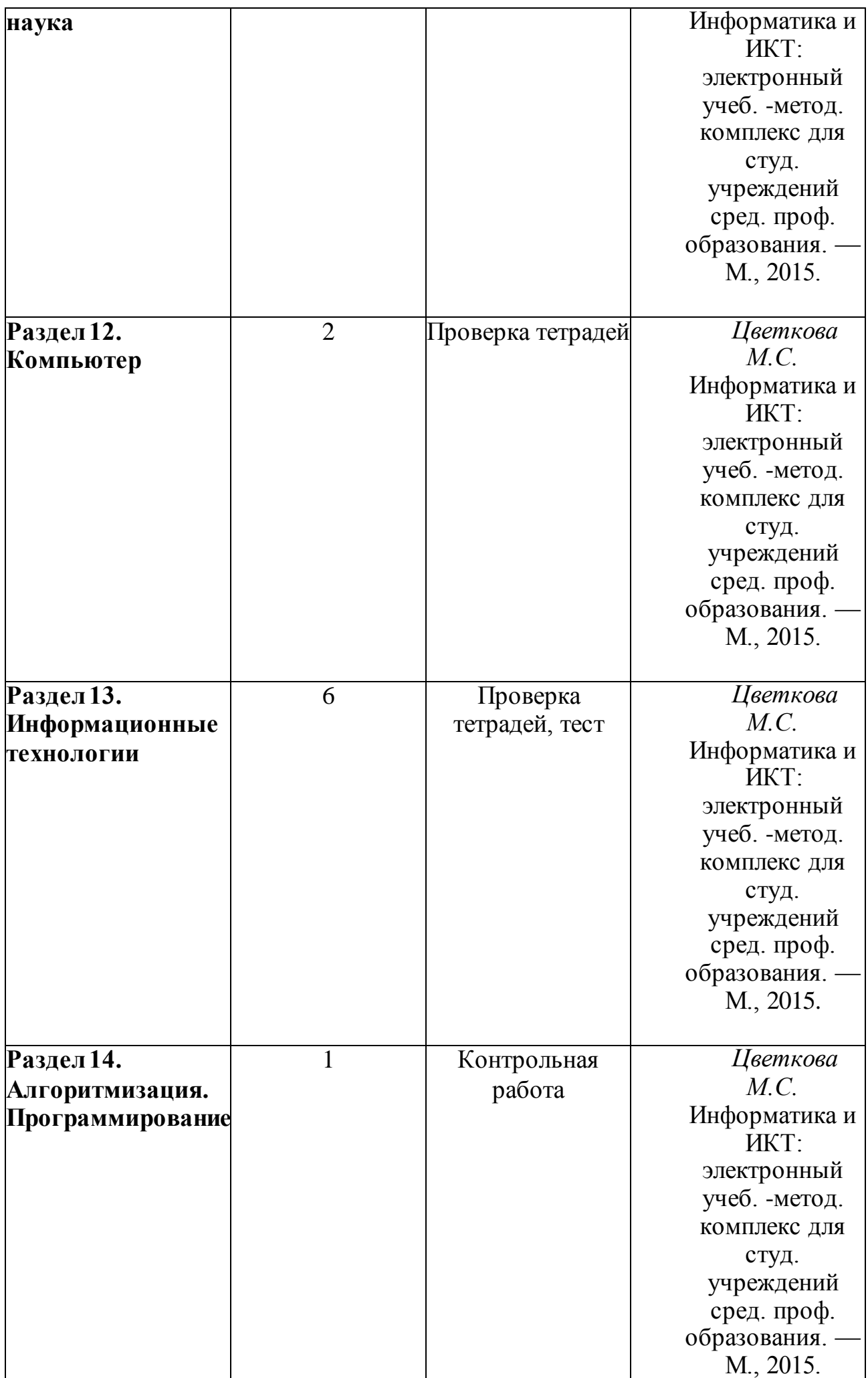

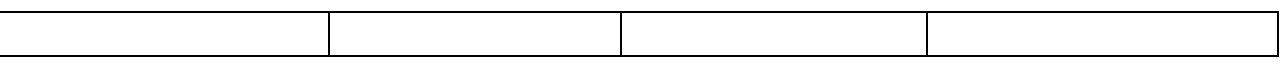

#### **6. Рекомендации и примеры по выполнению задания**

(последовательность выполнения; рекомендуемые методики; расчетные алгоритмы; справочные данные и т.д. или ссылки на указанные данные в литературе);

Самостоятельная работа может осуществляться индивидуально или группами студентов, в зависимости от цели, объёма, конкретной тематики самостоятельной работы, уровня сложности, уровня умений студентов.

При планировании заданий для внеаудиторной самостоятельной работы рекомендуется использовать следующие типы самостоятельной работы:

• воспроизводящая (репродуктивная), предполагающая алгоритмическую деятельность по образцу в аналогичной ситуации;

• реконструктивная, связанная с использованием накопленных знаний и известного способа действия в частично измененной ситуации;

• эвристическая (частично-поисковая), которая заключается в накоплении нового опыта деятельности и применении его в нестандартной ситуации;

• творческая, направленная на формирование знаний-трансформаций и способов исследовательской деятельности.

При предъявлении видов заданий на внеаудиторную самостоятельную работу рекомендуется использовать дифференцированный подход к студентам.

Перед выполнением студентами внеаудиторной самостоятельной работы преподаватель проводит инструктаж (виртуальный инструктаж) по выполнению задания, который включает цель задания, его содержания, сроки выполнения, ориентировочный объем работы, основные требования к результатам работы, критерии оценки.

В процессе инструктажа преподаватель предупреждает студентов о возможных типичных ошибках, встречающихся при выполнении задания. Инструктаж проводится преподавателем за счет объема времени, отведенного на изучение дисциплины.

#### **МАТЕМАТИКА**

**Раздел 1. Алгебра**

**Тема 1.1.** Действительные числа

**Целые и рациональные числа. Действительные числа. Действия над обыкновенными и десятичными дробями.**

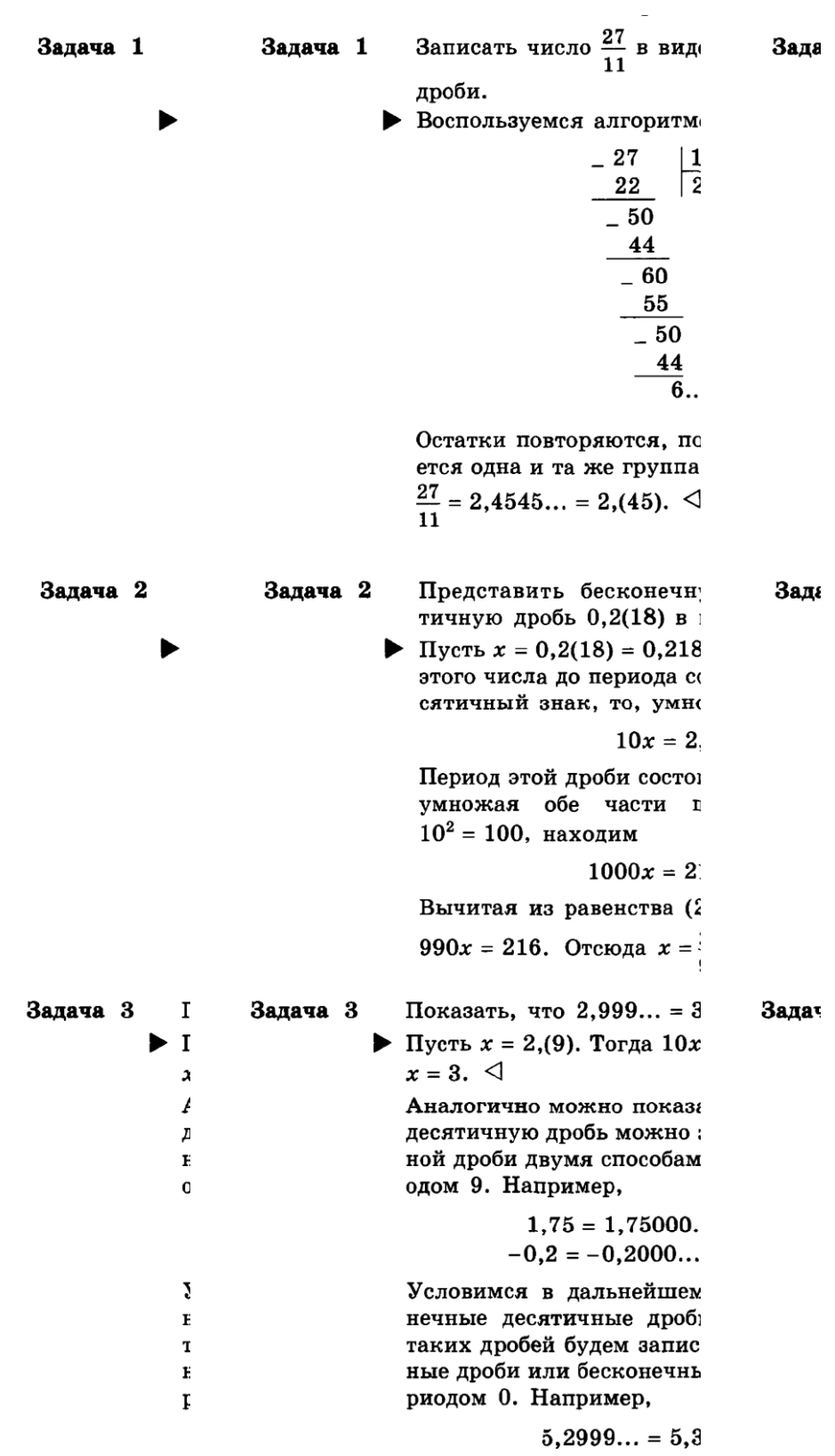

**Бесконечно убывающая геометрическая прогрессия.**

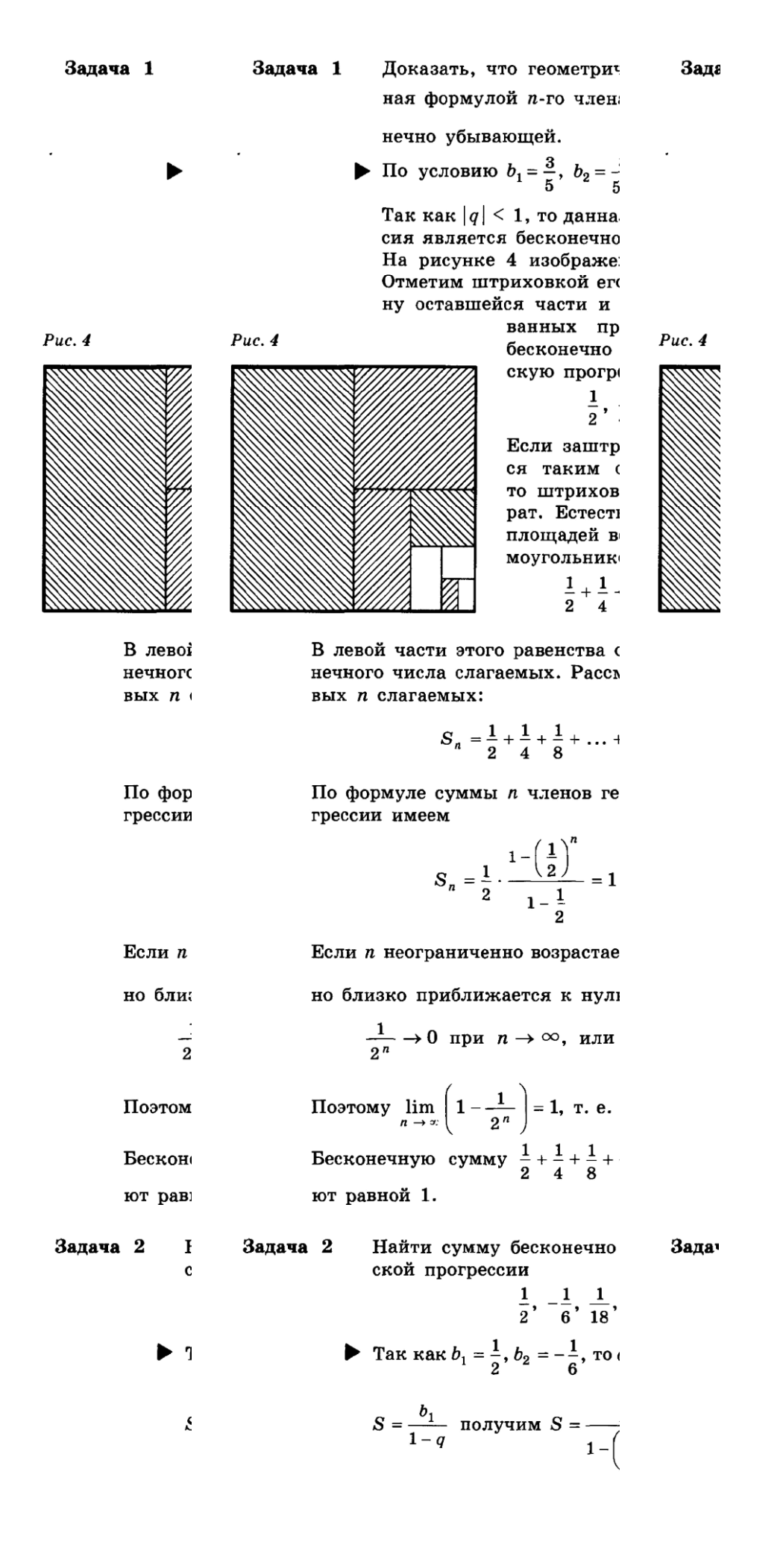

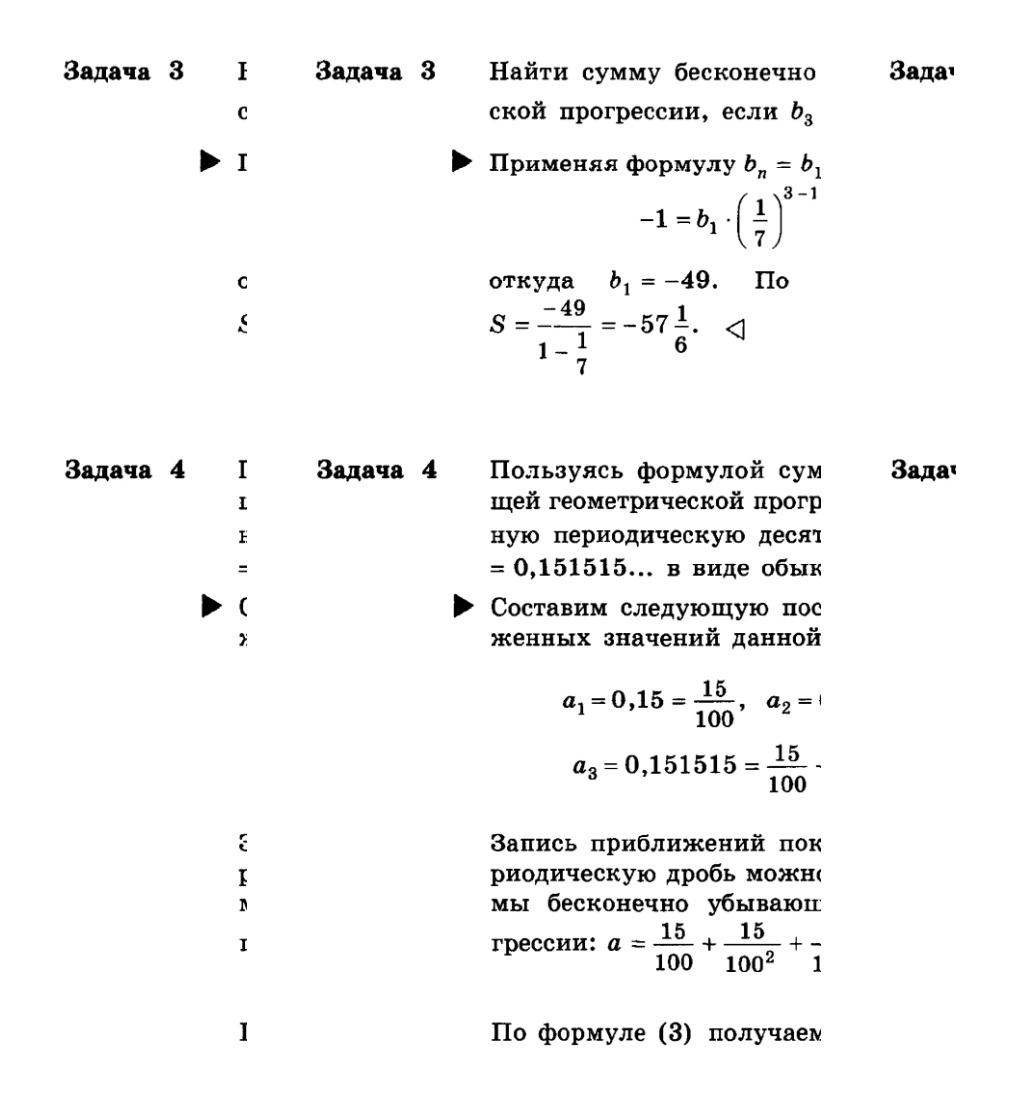

**Арифметический корень натуральной степени. Иррациональные числа. Приближе нные числа. Абсолютная и относительная погрешности.**

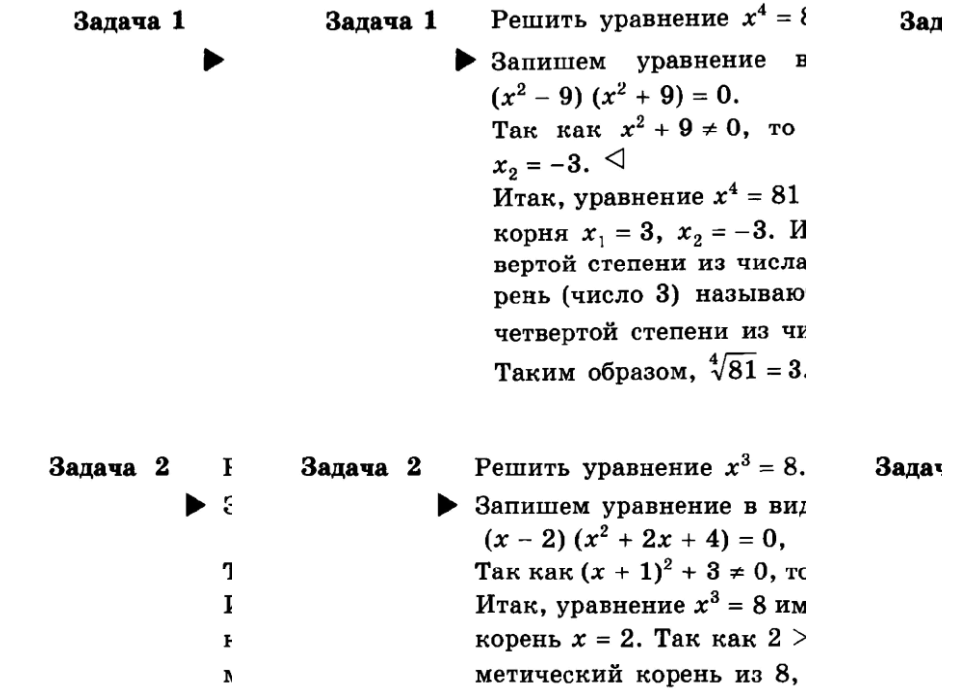

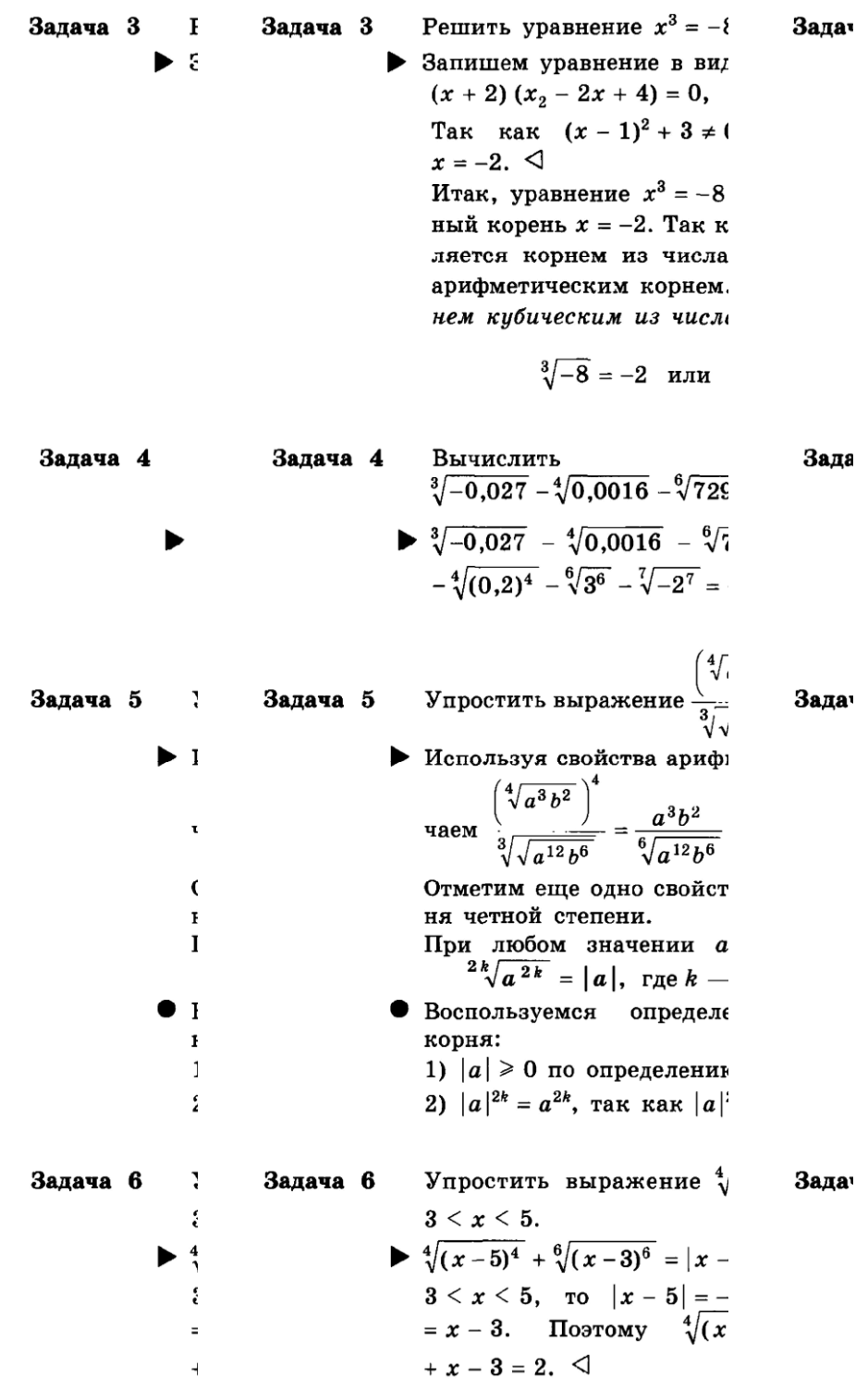

**Степени и корни. Корни натуральной степе ни и их свойства. Степень с рационал ьным показателем и действия над ними.**

Задача 1 Вычислить  $\sqrt[4]{5^{12}}$ . Залача 1 Зала Tak kak  $5^{12} = (5^3)^4$ , to  $\sqrt[4]{5}$ Таким образом, можно или  $\sqrt[4]{5^{12}} = 5^4$ , так как Точно так же можно за

$$
\frac{(a^{\sqrt{5}}-3)}{a^{\sqrt{5}-3}\cdot a^{4-\sqrt{5}}}=\frac{a^{\sqrt{5}}}{a^{\sqrt{5}}}
$$

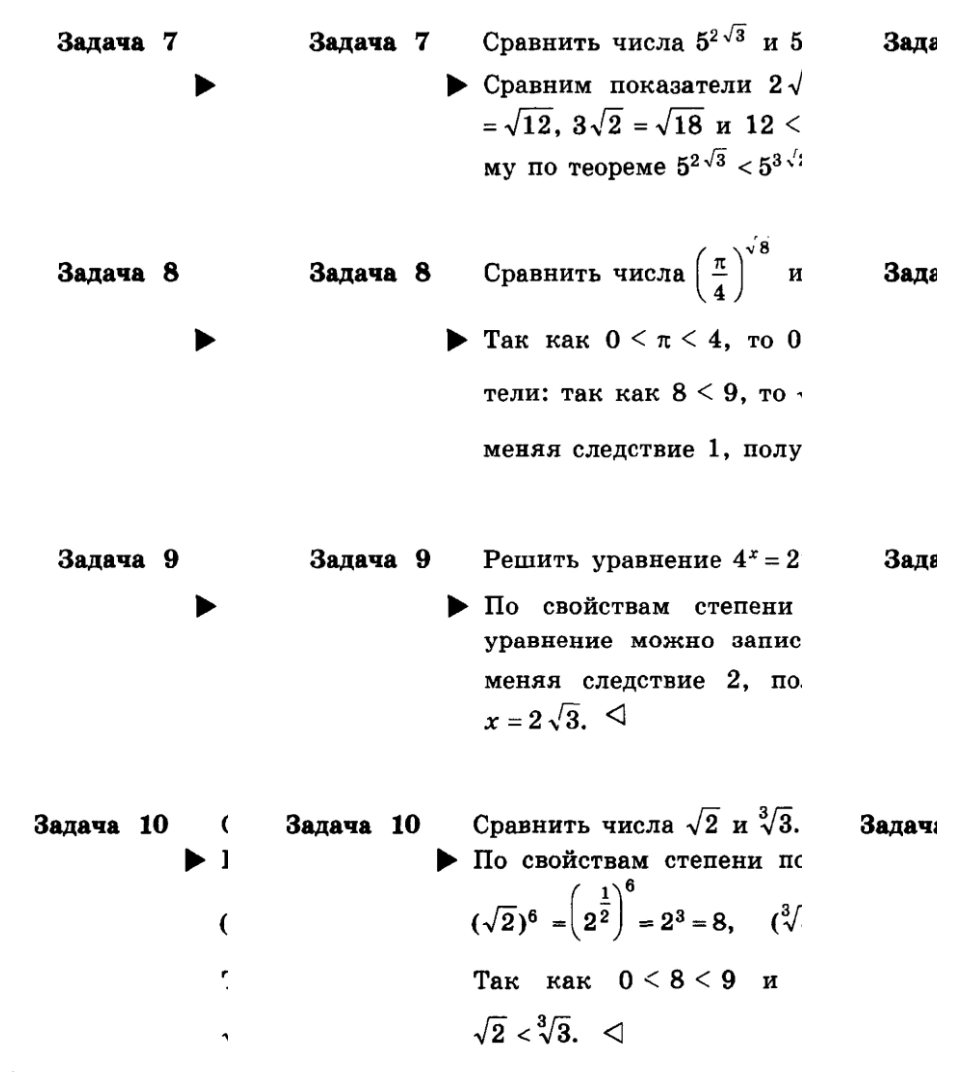

#### **Раздел 2. Геометрия**

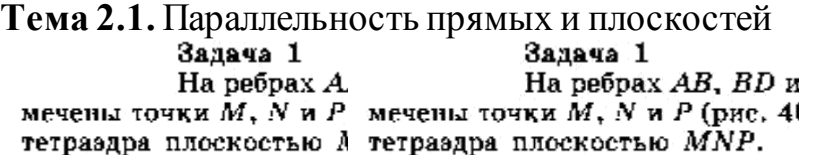

#### Решение

Построим сн кость MNP пересекается кость MNP пересекается с плоскостью г кость MNP Если прямі

ка М является общей т ка М является общей точкой этих плост ка М являе строения еще одной общи строения еще одной общей точки продоля строения ец и ВС до их пересечения и ВС до их пересечения в точке Е (рис. и ВС до их и будет второй общей т и будет второй общей точкой плоскосте и будет вто Следовательно, эти плі Следовательно, эти плоскости пересекі Следователь мой МЕ. Прямая МЕ п мой МЕ. Прямая МЕ пересекает ребро 1 мой МЕ. П точке Q. Четырехуголы точке Q. Четырехугольник  $MNPQ$  — ис точке Q. Че Если прямые NP и ВС

Построим сначала прямую, п

(рис. 40, в), то прямая N. (рис. 40, в), то прямая NP параллельна гр. (рис. 40, в), му плоскость MNP перес му плоскость MNP пересекает эту грань с му плоскост параллельной прямой N. параллельной прямой NP. Точка Q, как : параллельно чае, есть точка пересече чае, есть точка пересечения ребра AC с : чае, есть то

Решение

#### 18

#### $3a$ To

Pel

Tai

раздра DABC (

плоскоптью, п

основанию АВ

плоскости АВ

и СА. Следова:

ковые грани т

ронам треугол

да вытскает с сечения. Пров

ную отрезку А

пересечения эт

 $(pnc. 41, 6).$  3.

радлельную о

пересечения:

ник  $PQR - u$ 

#### Залача 2

#### Задача 2 Точка М л

раздра DABC (рис. 41, плоскостью, проходяц основанию АВС.

Решенке

Так как с плоскости АВС, то он и СА. Следовательно, с ковые грани тетраэдра ронам треугольника А да вытскает следующ сечения. Проведем чер ную отрезку АВ, и об пересечения этой прям (рис. 41, б). Затем чере радлельную отрезку А пересечения этой пр. ник PQR - искомое с

Задача З На ребрах

ки А. В и С. Постр плоскостью АВС.

Решение

Построение го, на каких ребрах па и С. Рассмотрим некот ки А, В и С лежат на г шины (см. рис. 39, а), и СА, и получится ник АВС. Если точки

Точка М лежит на боковой раздра DABC (рис. 41, а). Построить со плоскостью, проходящей через точку основанию АВС.

#### Решение

Так как секущая плоскос плоскости АВС, то она параллельна и и СА. Следовательно, секущая плоскос ковые грани тетраэдра по прямым, пар ронам треугольника АВС (п. 6, утверж да вытекает следующий способ постр сечения. Проведем через точку М пря. ную отрезку АВ, и обозначим буквам пересечения этой прямой с боковыми р (рис. 41, б). Затем через точку Р прове раллельную отрезку АС, и обозначим. пересечения этой прямой с ребром ник PQR - искомое сечение.

#### Задача З

**Решение** 

На ребрах параллелепинед ки А, В и С. Построить сечение 1 плоскостью ABC.

3aj Ha ки А, В и ( плоскостью А. Pet

Построение искомого сечени го, на каких ребрах параллеленицеда л и С. Рассмотрим некоторые частные сл ки А, В и С лежат на ребрах, выходящ шины (см. рис. 39, а), нужно провести и СА, и получится искомое сече ник *ABC*. Если точки  $A$ ,  $B$  и  $C$  распол

Пö го, на каких р и С. Рассмотр ки А, В и С ле шины (см. рис и СА, и по ник АВС. Если

#### **ИНФОРМАТИКА**

#### **Раздел 2. Компьютери программное обеспечение**

#### **Практическая работа № 1 «Файлы и папки»**

Цель: Ознакомиться с параметрами файла и папки и

#### действиями над ними. **Задания для практического**

**выполнения А. (Пара метры файла и действия над** 

#### **файлами.)**

1. Скопируйте на свой диск (*D*) из папки с практической работой (Z*:\Джаз\Практическая работа «Файлыи папки»*) папку *Пример*.

**Для копирования папки** можно воспользоваться командой контекстного меню – копировать на объекте и командой вставить для вставки копированного объекта.

2.Откройте на своем д иске папку Пример\_1.

**Открыть папку можно** двойным щелчком мыши (хотя бывают настройки и для одинарного щелчка).

3. Рассмотрите, какие файлы находятся в папке. Изменим вид отображения информации о файлах на экране разными способами. Сравните варианты.

А Вызовите информацию о файлах, выполнив команду *Вид/ Значки*:  $\lambda$ 

Б) Вызовите информацию о файлах, выполнив команды: *Вид/Список***,***Вид/Эскизы страниц, Вид/Таблица,и Вид/Плитка.*

HOUBEA VAMOURE MAWHA DURARHET TROME CRACKSMIL

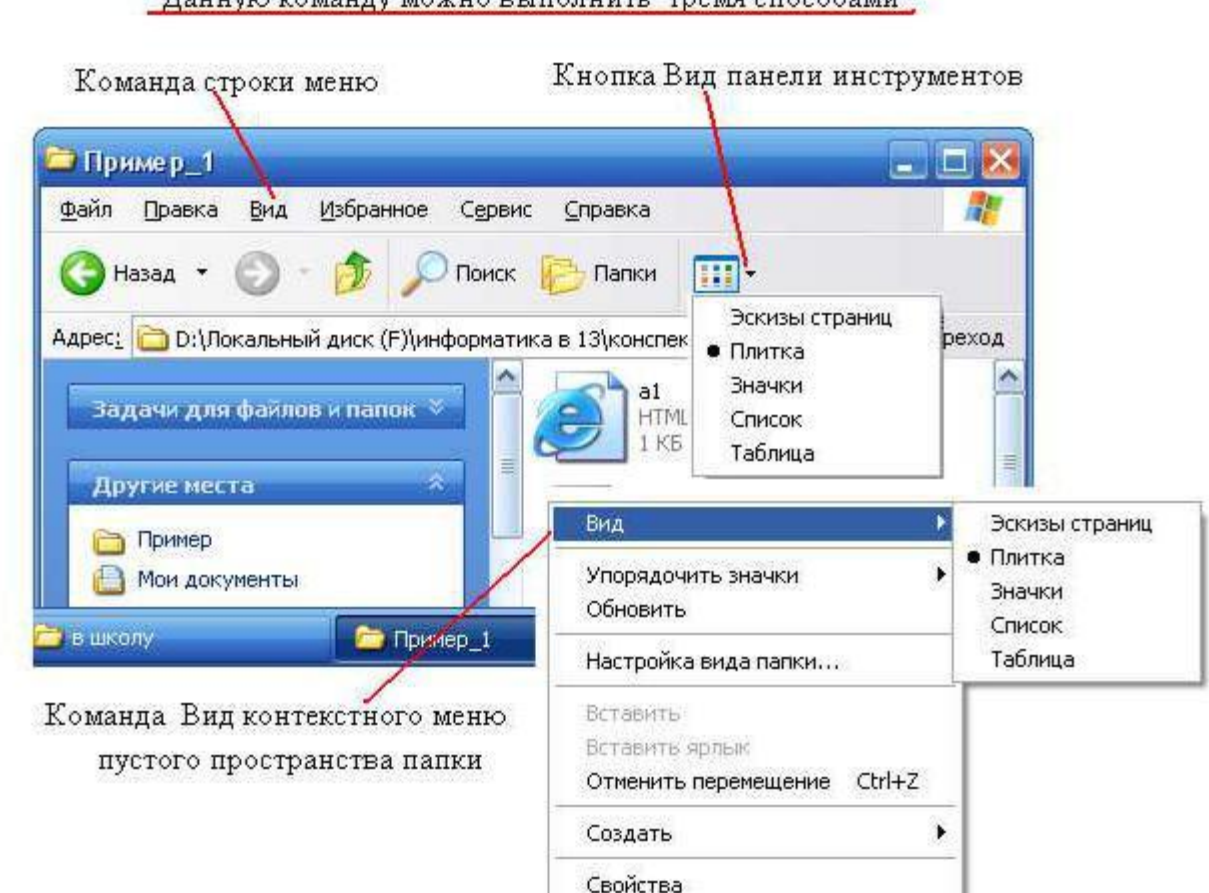

- *Обратите внимание! Команды* Эскизы страниц, Значки *и* Список *изменяют только внешний вид отображения информации о файлах, указывая имена файлов и значки. Команда* Плитка *дополнительно выводит информацию о размере файла и его типе, команда* Таблица - *размер, тип и время изменения файла.*
- 4. Просмотрите информацию о параметрах файлов с помощью контекстного меню, выполнив команду контекстного меню файла Свойства.

*Обратите внимание! Информацию о параметрах файла легко получить и с помощью «всплывающего» меню, которое появляется, когда вы просто подводите курсор мыши к значку файла.*

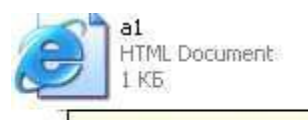

**Тип: HTML Document** Изменен: 18,10,2005 5:34 Размер: 35 байт

5. Выполните стандартные действия над файлами: переместите значок файла, переименуйте файл, сделайте его копию, удалите копию файла.

А) Выполните команду *Вид/значки*.

Б) Переместите значок файла «Алгоритм», выполнив мышью следующие действия:

- установите указатель мыши на значке файла;
- удерживая нажатой левую кнопку мыши, переместите значок файла;
- отпустите левую кнопку мыши, значок файла будет находиться в другом месте.

Копировать Переместить Создать ярлыки

Отменить

Файл можно перетаскивать и *правой кнопкой мыши*. В этом случае Windows сразу предложит вам выбрать (выдаст на

экран соответствующую табличку со списком, представленным справа).

- 6. Создайте копию файла «Яблоки», выполнив мышью следующие действия:
	- установите указатель мыши на значке файла;
	- нажмите левую кнопку мыши;
	- нажмите клавишу Ctrl на клавиатуре;
	- удерживая нажатой клавишу Ctrl и левую кнопку мыши (рядом с файлом появиться знак «+»), переместите значок файла;
	- отпустите левую кнопку мыши, появится значок копии файла;
	- создайте еще одну копию этого файла.
- 7. Переименуйте созданные копии файла, выполнив мышью следующие действия:
	- выполните команду контекстного меню файла «Переименовать»;
	- имя файла будет выделено синим прямоугольником, что означает приглашение к вводу нового имени;
	- введите новое имя файла «Яблочки» (стирать старое имя не обязательно, оно сотрется само, как только вы начнете вводить новое);
	- нажмите клавишу Enter или в любое место вне области ввода;
	- аналогично переименуйте еще одну копию файла в «Apple».

*Обратите внимание! Можно данное действие выполнить и другим способом: выделив файл, выбрать в синей прямоугольной части окна*

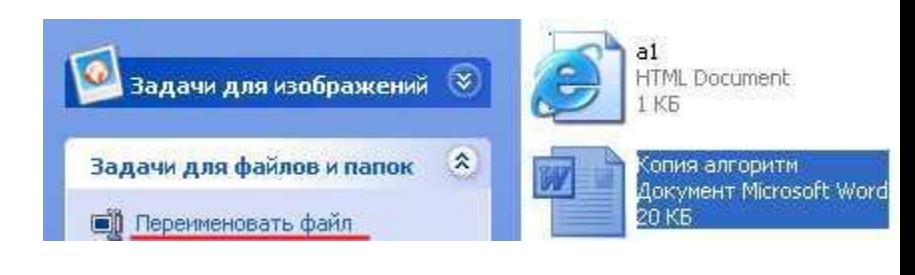

#### *папки в разделе «Задачи для файлов и папок» пункт «Переименовать файл»*

- 8. Удалите копии файлов, выполнив мышью следующие действия:
	- выполните команду контекстного меню файла *«Удалить»;*
	- на запрос компьютера о подтверждении удаления файла щелкните на кнопке «Да », если вы уверены в том, что хотите удалить файл, или на кнопке «Нет», если вы решили файл не удалять;
	- удалите все созданные вами копии файла.

*Удалить файл можно еще одним способом: выделить файл и нажать кнопку Del не клавиатуре.*

- *Внимание! При удалении каких-либо объектов (папок или файлов), они направляются в специальную папку – «Корзина», это делается для того, чтобы у пользователя, удалившего какой-то нужный ему файл или папку была возможность их вернуть. А как вернуть? Просто необходимо в папке «Корзина» двойным щелчком левой кнопкой мыши нажать на объект и выбрать в раскрывшемся окне кнопку «Восстановить». Некоторые пользователи так настраивают свой Windows, что объекты удаляются, сразу минуя Корзину (такие настройки и в кабинете информатики). Если у вас нет такой настройка и есть желание удалить объект, минуя корзину, то можно воспользоваться таким способом: выбрав объект нажать одновременно комбинацию клавиш «Delete» и «Shift».*
- 9. Скопируйте Файл «Розочка» из папки Пример\_1 в папку Пример\_2.
	- выполните команду контекстного меню файла *«Копировать»;*
	- откройте папку Пример 2 и, выполните команду контекстного меню пустого пространства папки *«Вставить*».

*Обратите внимание! Данное действие над файлом можно выполнить разными способами. Перечислим некоторые:*

*1) можно воспользоваться списком «Задачи для файлов и папок» в левой части окна папки ; в раскрывшемся списке необходимо будет указать куда копировать.*

*2)командами строки меню Правка/Копировать – Правка/Вставить,*

*3) выделить файл (необходим одинарный щелчок на значке файла), затем нажать комбинацию клавиш Ctrl + Insert или Сtrl+C – для копирования файла. Далее необходимо перейти в папку, в которую надо копировать (в*

*нашем примере это папка пример\_2) и нажать комбинацию клавиш Shift+Insert или Ctrl+V – для вставки. Это клавиатурные комбинации. Вам необходимо выучить любую из них.*

Самостоятельно выполните копирование других файлов несколькими приведенными выше способами.

10. Переместите (Вырежете) файл «а1» из папки Пример\_1 в папку Пример\_2.

• выполните команду контекстного меню файла *«Вырезать» (значок файла станет блеклым);*

• откройте папку Пример 2 и на «свободном месте вызовите контекстное мню для выполнения команды, *«Вставить».*

*Аналогично пункту 9, данные действия можно выполнить несколькими способами:*

*1) воспользовавшись списком «Задачи для файловипапок»*

*2) командами строки меню Правка/Вырезать – Правка/Вставить*.

*3)клавиатурными комбинациями клавиш Ctrl+X – для вырезания файла и Ctrl+V – для вставки. Вамнеобходимо выучить любую из них.*

**Задания для практического выполнения Б.**

## **(Параметры папки и действия над папками.)**

*Обратите внимание! Действия над папками очень похожи на действия над файлами, поэтому эту работу будет выполнять гораздо легче, и написана она соответственно более кратко.*

1. Откройте папку Пример\_3 и просмотрите информацию о папках, содержащихся в ней, с помощью следующих команд:

• выполните команды *Вид/ Значки;*Вид*/Эскизы страниц, Вид/Список, Вид/Плитка, Вид/Таблица.*

2. Получите информацию о свойствах папки с помощью команды контекстного меню «*Свойства».*

3. Выполните стандартные действия над папками: создание, копирование, переименование, удаление, перемещение. Выполните копирование и перемещение файлов из одной папки в другую.

Перед выполнением задания выполните команду **Вид/Крупные**

- А). Создайте в папке Пример\_3 папку Children
	- подведите указатель мыши к меню **«***Файл»* в строке меню, щелкните левой кнопкой мыши, раскроется список команд меню Файл;
	- выберите команду «**Создать-Папку»**;
	- введите имя папки Children и нажмите клавишу **Enter**.

*Обратите внимание! Данное действие можно выполнить разными способами:*

*1)воспользовавшись левой частью окна (она выделена синим цветом) «Задачи для файлов и папок»-«Создать новую папку»;*

*2) вызвать контекстное меню пустого пространства папки, в нем выбрать команду «Создать-Папку»*

Б). Создайте папке Children папки Primer1, Primer2 и Primer3.

В). Сделайте копии папок Primer1 и Primer2. (смотри выше: практическая работа часть «А», задание 6)

Используя способы, которые были перечислены для копирования файлов, выполните копирование требуемых папок.

Г). Переименуйте копии папок, применяя известные вам способы переименования файлов.

- Д). Удалите копии папок, применяя известные вам способы удаления файлов.
- Е). Переместите папку Primer2 в папку Primer1. Для этого выполните следующие действия:
	- выделите папку Primer2;
	- нажмите левую кнопку мыши и, не отпуская ее, «киньте» папку Primer2 в папку Primer1;
	- отпустите левую кнопку мыши;
	- откройте папку Primer1, в ней вы уведете папку Primer2.

*Данную операцию также можно выполнить и способами, которые указаны выше в разделе для работы с файлами.*

Ж). Скопируйте папку в другую папку.

- откройте папку Children;
- выберете папку Primer1;
- перетащите папку, удерживая нажатой левую кнопку мыши и клавишу Ctrl, на папку Primer3;

• отпустите кнопку мыши и проверьте наличие копии папки Primer 1 в папке Primer3.

*Данную операцию также можно выполнить и способами, которые указаны выше в разделе для работы с файлами.*

# **7. Вопросы для экзамена по дисциплине Математика и информатика:**

## **Билет № 1**

- 1. Информация и информационные процессы.
- 2. Создание текстового документа, содержащего таблицу.
- 3. Решить задание по теме: «Действительные числа».

# **Билет № 2**

- 1. Определение количества информации.
- 2. Создание и редактирование текстового документа (исправление ошибок, удаление или вставка текстовых фрагментов).
- 3. Решить задание по теме: «Параллельность прямых и плоскостей».

# **Билет № 3**

- 1. Кодирование информации
- 2. Создание и обработка графических изображений средствами графического редактора(копирование).
- 3. Решить задание по теме: «Степенная функция».

# **Билет № 4**

- 1. Компьютер как универсальное устройство обработки информации
- 2. Создание текстового документа, содержащего многоуровневый список.
- 3. Решить задание по теме: «Перпендикулярность прямых и плоскостей».

# **Билет № 5**

- 4. ОС: назначение и состав. Загрузка ОС. Файлы и папки.
- 5. Создание текстового документа и использование элементов форматирования текста (установка параметров шрифта и абзаца).
- 1. Решить задание по теме: «Показательная функция».

# **Билет № 6**

1. Архиваторы. Компьютерные вирусы и антивирусные программы.

- 2. Создание и обработка графических изображений средствами графического редактора.
- 3. Решить задание по теме: «Многогранники».

## **Билет № 7**

- 1. Технология создания и обработки графической информации.
- 2. Форматирование текстового документа: изображения.
- 3. Решить задание по теме: «Логарифмическая функция».

## **Билет № 8**

- 1. Технология создания и обработки текстовой информации.
- 2. Форматирование текстового документа: колонки.
- 3. Решить задание по теме: «Векторы в пространстве».

## **Билет № 9**

- 1. Компьютерные презентации.
- 2. Создание рисунка в MSWord.
- 3. Решить задание по теме: «Тригонометрические формулы».

## **Билет № 10**

- 1. Моделирование как метод познания. Формы представления моделей.
- 2. Форматирование текстового документа: изображения.
- 3. Решить задание по теме: «Метод координат в пространстве».

# **Билет № 11**

- 1. Понятие папки, её параметры.Основные операции с папками.
- 2. Создание текстового документа и использование элементов форматирования текста (установка параметров шрифта и абзаца).
- 3. Решить задание по теме: «Тригонометрические уравнения».

# **Билет № 12**

- 1. Типы информационных моделей. Основные этапы разработки и исследования моделей на компьютере.
- 2. Создание и обработка графических изображений средствами графического редактора(копирование).
- 3. Решить задание по теме: «Цилиндр, конус и шар».

# **Билет № 13**

- 1. Понятие и типы информационных систем. Базы данных.
- 2. Создание рисунка в MSWord.
- 3. Решить задание по теме: «Тригонометрические функции».

## **Билет № 14**

- 1. Системы управления базамиданных (СУБД). Формы представления данных: таблицы, формы, запросы, отчеты.
- 2. Создание и редактирование текстового документа (исправление ошибок, удаление или вставка текстовых фрагментов).
- 3. Решить задание по теме: «Объемы тел».

## **Билет № 15**

- 1. Алгоритм и его свойства. Типы алгоритмических структур. Знакомство с одним из языков программирования
- 2. Создание текстового документа, содержащего таблицу.
- 3. Решить задание по теме: «Производная и ее геометрический смысл».

## **Билет № 16**

- 1. Передача информации. Локальные компьютерные сети. Глобальная компьютерная сеть Интернет.
- 2. Форматирование текстового документа: колонки.
- 3. Решить задание по теме: «Элементы комбинаторики».

## **Билет № 17**

- 1. WWW. Электронная почта и телеконференции. Файловые архивы. Поиск информации в Интернете.
- 2. Создание и обработка графических изображений средствами графического редактора.
- 3. Решить задание по теме: «Применение производной к исследованию функций».

## **Билет № 18**

- 1. Информационная цивилизация. Этические и правовые нормы информационной деятельности человека. Информационная безопасность.
- 2. Создание текстового документа, содержащего многоуровневый список.
- 3. Решить задание по теме: «Интеграл».

### **8. Задания для текущего индивидуального контроля, требования к форме и содержанию отчетных материалов**

Контроль результатов внеаудиторной самостоятельной работы студентов может осуществляться, в пределах времени, отведённого на обязательные учебные занятия по дисциплине и внеаудиторную самостоятельную работу студентов по дисциплине, может проходить в письменной, устной или смешанной форме, с представлением изделий или продукта творческой деятельности студента.

В качестве форм и методов контроля-внеаудиторной самостоятельной работы студентов могут быть использованы Интернет-конференции, обмен

информационными файлами, семинарские занятия, коллоквиумы, зачеты, тестирование, самоотчеты, контрольные работы, защита творческих работ и электронных презентаций и др.

Формы контроля самостоятельной работы выбираются преподавателем из следующих вариантов:

• текущий контроль усвоения знаний на основе оценки устного ответа на вопрос, сообщения, доклада и д.п. (на практических занятиях);

• решение ситуационных задач по практикоориентированным дисциплинам;

• конспект, выполненный по теме, изучаемой самостоятельно;

• представленный текст контрольной работы;

• отчёт, дневник психологического наблюдения, протоколы психодиагностических процедур, и т.п.;

• тестирование, выполнение письменной контрольной работы по изучаемой теме;

• рейтинговая система оценки знаний студентов по блокам (разделам) изучаемой дисциплины, циклам дисциплин;

• отчёт о учебно-исследовательской работе (её этапе, части работы и т.п.);

• статья, тезисы выступления и др. публикации в научном, научнопопулярном, учебном издании и т.п. по итогам самостоятельной учебной и учебно-исследовательской работы, опубликованные по решению администрации колледжа;

• представление изделия или продукта творческой деятельности студента.

## **9. Критерии оценки качества выполнения работ**

Критериями оценки результатов внеаудиторной самостоятельной работы студента являются:

- уровень освоения студентом учебного материала;
- -умение студента использовать теоретические знания при выполнении практических задач;
- сформированность общеучебных умений;
- обоснованность и чёткость изложения ответа;
- оформление материала в соответствии с установленными требованиями.
- умения студента активно использовать электронные образовательные ресурсы, находить требующуюся информацию, изучать ее и применять на практике;
- умение ориентироваться в потоке информации, выделять главное;
- умение четко сформулировать проблему, предложив ее решение, критически оценить решение и его последствия;
- умение показать, проанализировать альтернативные возможности, варианты действий;
- умение сформировать свою позицию, оценку и аргументировать ее.

## **10. Условия для организации самостоятельной работы:**

Технология организации самостоятельной работы студентов включает использование информационных и материально-технических ресурсов образовательного учреждения.

В частности, материально-техническое и информационно-техническое обеспечение самостоятельной работы студентов включает в себя:

• наличие и доступность всего необходимого учебно-методического и справочного материала как печатного, так и электронного, методических рекомендаций по выполнению СРС, технологических карт прохождения индивидуального образовательного маршрута студента, доступа в сеть Интернет;

• система регулярного контроля качества выполненной самостоятельной работы;

• консультационная помощь, в том числе взаимодействие в сети Интернет;

•наличие помещений для выполнения групповых самостоятельных работ.

• библиотеку с читальным залом, укомплектованную в соответствии с существующими нормами;

• учебно-методическую базу учебных кабинетов, лабораторий и методического центра;

• компьютерные классы с возможностью работы в INTERNET;

• учреждения практики (базы практики) в соответствии с заключенными договорами;

• аудитории (классы) для консультационной деятельности;

• учебную и учебно-методическую литературу, разработанную с учетом увеличения доли самостоятельной работы студентов, и иные материалы.

## **МАТЕМАТИКА**

#### **Основные источники**

- 1. Алимов Ш., Калягин Ю., Сидоров Ю. Алгебра и начала анализа, учебник для 10-11-кл. общеобразовательных учреждений. М., «Просвещение», 2012 (Эл. аналог).
- 2. Атанасян Л.С., Геометрия. 10-11 классы: учеб. для общеобразоват. учреждений. /Л.С. Атанасян, В.Ф. Бутузов, С. Б. Кадомцев и др.-18-е изд.- М.: Просвещение, 2015.
- 3. Виноградов Ю.Н. Математика и информатика: Учебник/ Ю.Н.Виноградов, А.И. Гомола, В.И.Потапов, В.И.Соколова. – Москва:Академия, 2014.
- 4. Математика: алгебра и начала математического анализа, геометрия: Алгебра и начала математического анализа.10 – 11 кл. – М.: Просвещение, 2015.
- 5. Математика: алгебра и начала математического анализа, геометрия: Геометрия.10 – 11 кл. – М.: Просвещение,2014, 2015.

### **Интернет-ресурсы:**

1. http://www.exponenta.ru/educat/links/l\_educ.asp#0 – Полезные ссылки на сайты математической и образовательной направленности: Учебные материалы,

тесты

6. А.Г.Мордкович Алгебра и начала анализа, 10-11 классы – Мнемозина 2011.

#### **Дополнительные источники:**

1. Изучение геометрии в 10-11 классах: Метод. рекомендации к учебам.: Кн. для учителя/С. М. Саакян, В. Ф. Бутузов. – 2- е изд.– М.: Просвещение,

2003. – 222 с.: ил.

- 2. Изучение алгебры и начал анализа в 10-11 классах: Кн. для учителя / Н. Е. Федорова, М. В. Ткачева. – 2- е изд.– М.: Просвещение, 2004. – 205 с.: ил.
- 3. Алгебра и начала анализа. 10-11 кл.: В двух частях. Ч. 1: Учеб. для общеобразоват. учреждений / Мордкович А.Г. – 5- е изд. – М.: Мнемозина, 2004. – 375 с.: ил.
- 4. Алгебра и начала анализа. 10-11 кл.: В двух частях. Ч. 2: Задачник для общеобразоват. учреждений / А. Г. Мордкович, Л. О. Денищева, Т. А. Корешкова, Т. Н. Мишустина, Е. Е. Тульчинская; Под ред. А. Г. Мордковича. – 5- е изд. – М.: Мнемозина, 2004. – 315 с.: ил.
- 5. Алгебра и начала анализа: учеб. для 10 11 кл. общеобразоват. учреждений / [Ш.А. Алимов, Ю.М. Колягин, Ю.В. Сидоров и др.]. – 13 е изд. – М.: Просвещение, 2005. – 384 с.
- 6. http://www.fxyz.ru/ Интерактивный справочник формул и сведения по алгебре, тригонометрии, геометрии, физике.
- 7. http://maths.yfa1.ru Справочник содержит материал по математике (арифметика, алгебра, геометрия, тригонометрия).
- 8. allmatematika.ru Основные формулы по алгебре и геометрии: тождественные преобразования, прогрессии, производная, стереометрия и проч.
- 9. http://mathsun.ru/ История математики. Биографии великих математиков.

## **ИНФОРМАТИКА**

### **Основные источники:**

### Для обучающихся

- 1. Н.Д. Угринович. Информатика и ИКТ. Базовый уровень: учебник для 10 класса.М.: БИНОМ. Лаборатория знаний, 2010.
- 2. Н.Д. Угринович. Информатика и ИКТ. Базовый уровень: учебник для 11 класса. М.: БИНОМ. Лаборатория знаний, 2010.

## **Дополнительные источники:**

- 3. Угринович Н.Д. и др. Практикум по информатике и информационным технологиям 10–11 кл. – М.:БИНОМ. Лаборатория знаний, 2012.
- 4. Угринович Н.Д. Информатика и информационные технологии. Учебник 10–11 кл. – М.: БИНОМ. Лаборатория знаний, 2012.
- 5. Кузнецов А.А. и др. Информатика, тестовые задания. М.: БИНОМ. Лаборатория знаний, 2006.
- 6. Михеева Е.В., Титова О.И. Информатика: учебник. М: Academia 2009.
- 7. Самылкина Н.Н. Построение тестовых задач по информатике. Методическое пособие. – М.: БИНОМ. Лаборатория знаний, 2003.
- 8. Семакин И.Г. и др. Информатика. Структурированный конспект базового курса. – М.: Изд-во "БИНОМ. Лаборатория знаний", 2010.
- 9. Семакин И.Г., Хеннер Е.К. Информатика. Задачник-практикум 8–11 кл.

 $(B 2$  томах). – M., 2010.

- 10. Семакин И.Г., Хеннер Е.К. Информатика. Учебник 10-11 кл. М.: Издво "БИНОМ. Лаборатория знаний", 2010.
	- 11. Уваров В.М., Силакова Л.А., Красникова Н.Е. Практикум по основам информатики и вычислительной техники: учеб. пособие. – М: Academia 2005.

### **Для преподавателей**

- 1. Андреева Е.В. и др. Математические основы информатики, Элективный курс. – М.: БИНОМ. Лаборатория знаний, 2005.
- 2. Залогова Л.А. Компьютерная графика. Практикум. Учебное пособие. Элективный курс. – М.: БИНОМ. Лаборатория знаний, 2006.
- 3. Майкрософт. Основы компьютерных сетей. М: Бином. Лаборатория знаний, 2006.
- 4. Майкрософт. Учебные проекты с использованием Microsoft Office. М: Бином. Лаборатория знаний, 2005.
- 5. Монахов М.Ю. Создаем школьный сайт. Элективный курс. Практикум. – М: Бином. Лаборатория знаний, 2005.
- 6. Монахов М.Ю. Учимся проектировать на компьютере. Элективный курс. Практикум. – М: Бином. Лаборатория знаний, 2005.
- 7. Угринович Н.Д. Исследование информационных моделей. Элективный курс – М: Бином. Лаборатория знаний, 2006.
- 8. Усенков Д.Ю. Уроки WEB-мастера. М: Бином. Лаборатория знаний, 2003.
- 9. Шафрин Ю.А. Информатика. Информационные технологии. Том 1-2. М: Бином. Лаборатория знаний, 2003.
- 10. Угринович Н.Д. Преподавание курса «Информатика и ИКТ» 7–11 классы. – М.: Бином. Лаборатория знаний, 2009

## **Дополнительные источники:**

- 1. Макарова Н. В., Николайчук Г. С., Титова Ю. Ф., Информатика и ИКТ, 10 класс, Базовый уровень – СПб.: Питер, 2008.
- 2. Макарова Н. В., Николайчук Г. С., Титова Ю. Ф., Информатика и ИКТ, 11 класс, Базовый уровень – СПб.: Питер, 2008.
- 3. Могилев А. В., Информатика: учебное пособие для студентов пед. вузов – М.: Издательский центр "Академия", 2009.
- 4. Макарова Н. В., Николайчук Г. С., Титова Ю. Ф., Информатика и ИКТ: Методическое пособие для учителей. Часть 1. Информационная картина мира – СПб.: Питер, 2009.
- 5. Макарова Н. В., Николайчук Г. С., Титова Ю. Ф., Информатика и ИКТ: Методическое пособие для учителей. Часть 2. Программное обеспечение информационных технологий – СПб.: Питер, 2009.
- 6. Макарова Н. В., Николайчук Г. С., Титова Ю. Ф., Информатика и ИКТ: Методическое пособие для учителей. Часть 3. Техническое обеспечение информационных технологий – СПб.: Питер, 2009.